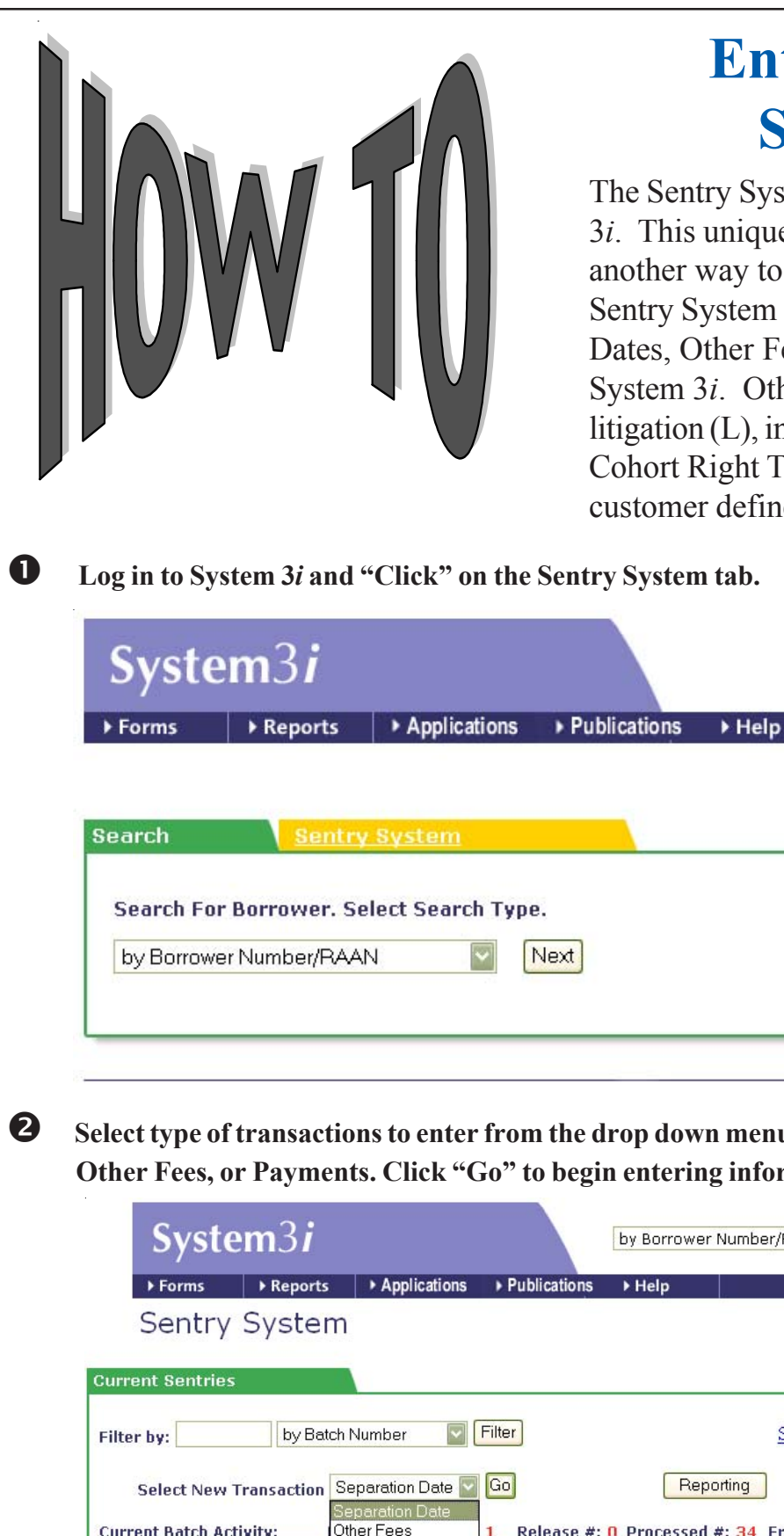

## **Enter Data via the Sentry System**

The Sentry System is now available through System 3*i*. This unique and powerful tool provides you with another way to post information to our system. The Sentry System allows you to easily enter Separation Dates, Other Fees, and non-cash payments through System 3*i*. Other fees include those associated with litigation (L), internal collections (I), EIP-including Cohort Right Track (E), additional fees (A), and customer defined values (1), (2), (3).

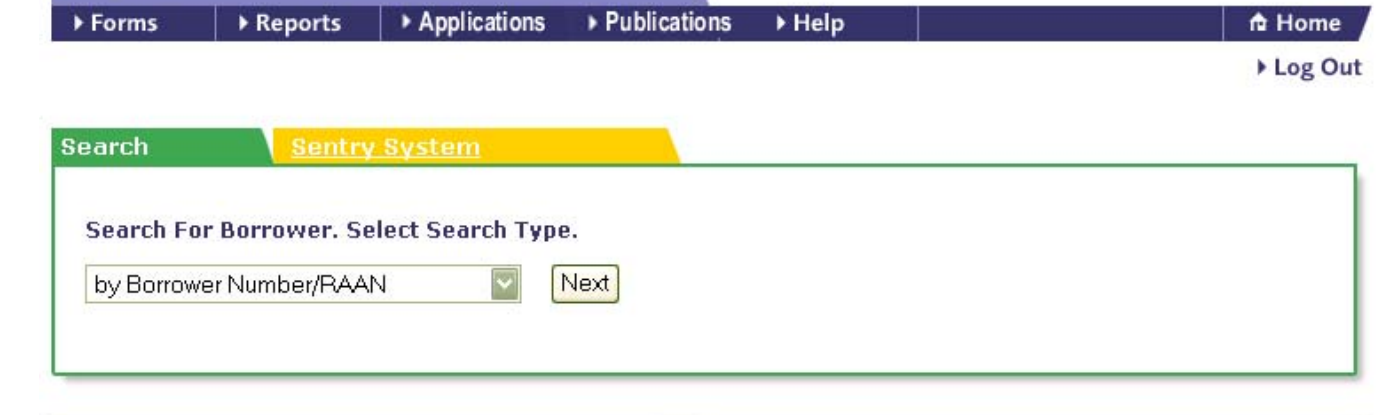

o **Select type of transactions to enter from the drop down menu. Options include Separation Date, Other Fees, or Payments. Click "Go" to begin entering information.**

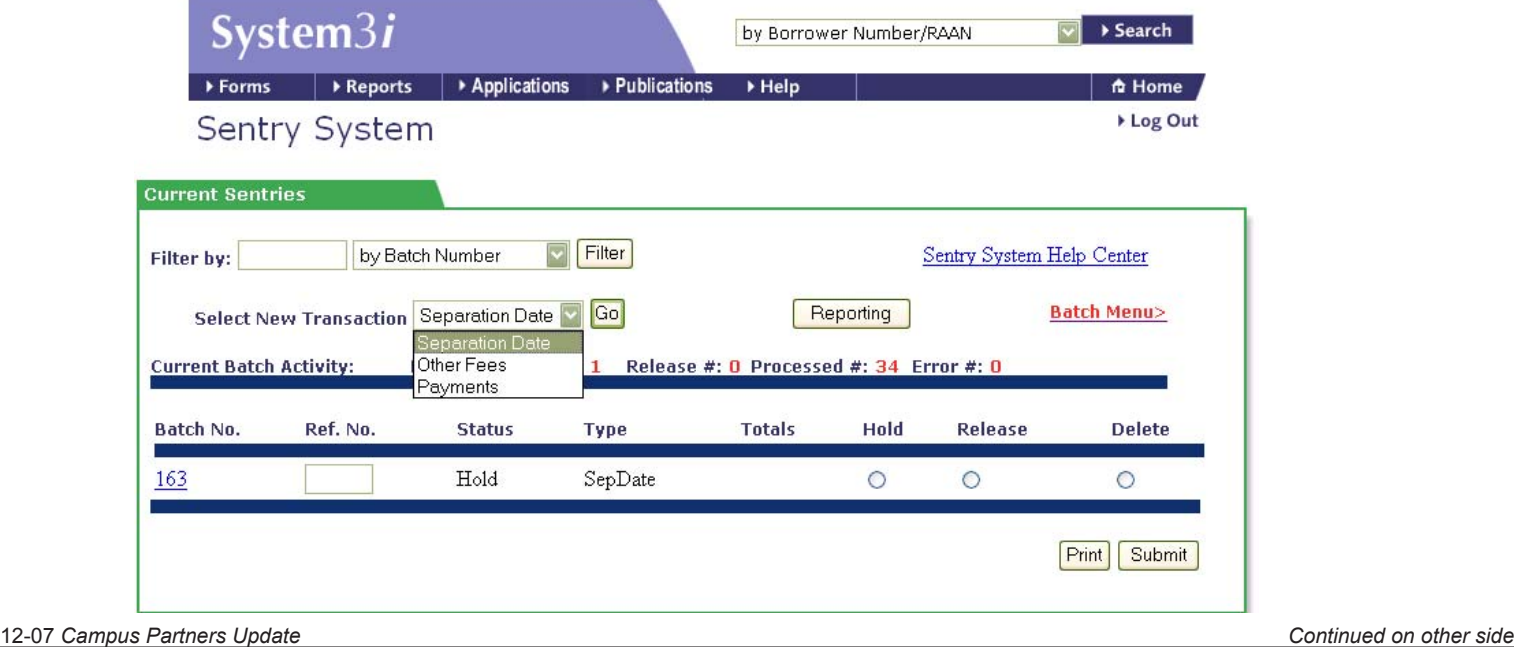

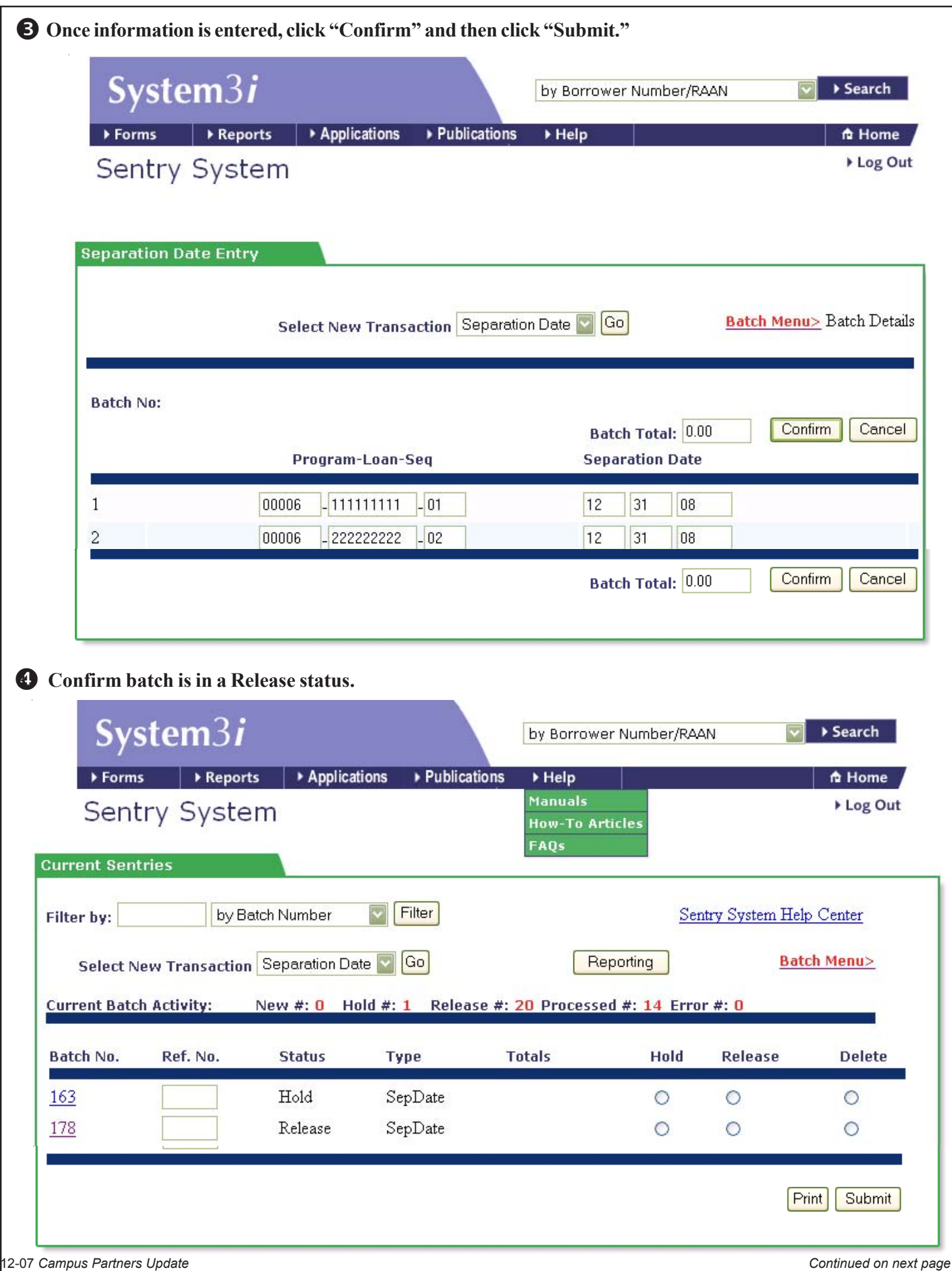

## **Important Things to Remember . . .**

- Data will post to System III during the nightly post.
- Any data that is entered after 2:00 p.m. Eastern will not post until the following night.
- Payment dates and separation dates must be entered in the following format: MMDDYYYY. (Ex. 01211977)
- Please contact your Customer Service Representative if your data is not reflected on System 3*i* following the nightly post. Your request may not have posted due to special conditions on an individua'ls loan.
- The Month End Cutoff Dates may affect nightly posts that are scheduled near the month end cutoff. These dates are published in every *Campus Partners Update* newsletter.

## **Other System 3***i* **Features**

- **View Borrower Accounts**
- **Update Borrower Demographic Information (automatically updates System III)**
- **Assist Borrowers with Electronic Payments**
- **Print Completed LVC Forms**
- **View and Enter History Comments**
- **View and Print** *iPROMise* **Documents**
- **Create** *iPROMise* **Status Reports on Demand**

For more information, contact your Customer Service Representative.

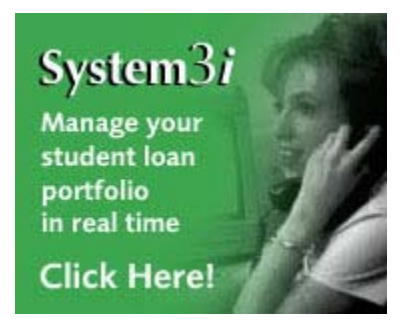